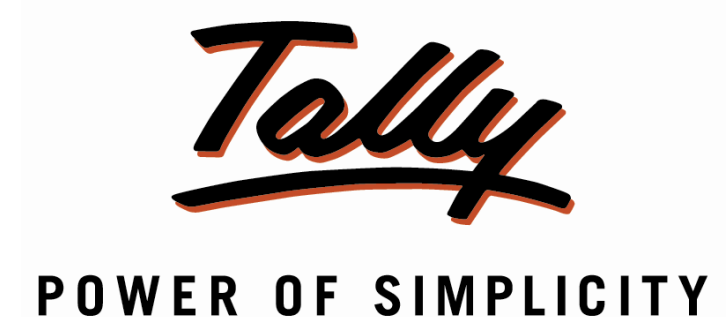

# **Group Level Security - 1.1**

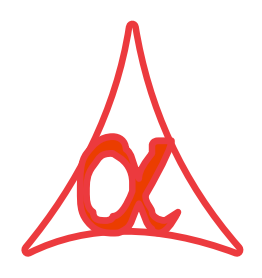

### **Alpha Automation Pvt. Ltd.**

### **Head Office**

104-The Grand Apurva, Nr. Hotel Fortune Palace,

Nr. Digjam Circle, Airport Road - JAMNAGAR –Gujarat (India)

Phone No. : +91-288-2713956/57/58, 9023726215/16, 9099908115, 9825036442

Email : mail@aaplautomation.com

### **Branch Office**

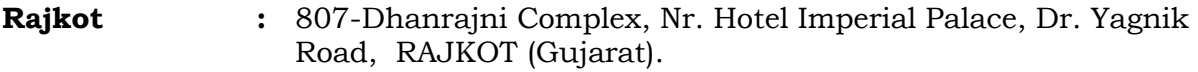

**Gandhidham :** 92-GMA Building, 2nd Floor, Plot No. -297, Sector-12B. GANDHIDHAM (Gujarat)

© 2012 Alpha Automation Pvt. Ltd.. All rights reserved.

Tally, Tally 9, Tally9, Tally.ERP, Tally.ERP 9, Shoper, Shoper 9, Shoper POS, Shoper HO, Shoper 9 POS, Shoper 9 HO, Tally Developer, Tally. Developer 9, Tally.NET, Tally Development Environment, Tally Extender, Tally Integrator, Tally Integrated Network, Tally Service Partner, Tally Academy & Power of Simplicity are either registered trademarks or trademarks of Tally Solutions Pvt. Ltd. in India and/or other countries. All other trademarks are properties of their respective owners.

Version: Alpha Automation Pvt. Ltd. / Group Level Security /1.1/August-2020.

## **Group Level Security - 1.1**

### **Introduction**

With this add-on, admin can control such that User can View or Enter Transaction of Specific Ledger Group & Amount of this ledger. Admin can choose to allow Certain Groups only or can choose to disallow certain Group from Total Groups as per the requirement. User will be able to access Ledger Report and Enter Transaction only of the given Ledgers only. The control can be given user wise Also or User Group Wise (Security Level) wise also.

### **Highlights**

• Very useful when Admin wants to restrict the Ledger Access for each user such that User can access the ledger of his requirement only.

**Important!** As a best practice it is advisable to back up your company data

#### **Installation**

- 1. Copy the TCP file in Tally.ERP9 Folder.
- 2. Gateway of Tally  $\rightarrow$  F12 $\rightarrow$  Product & Features  $\rightarrow$  F4 (Manage Local TDL)  $\rightarrow$  Select Yes in Load TDL on Start up and give the file name of TCP File. After pressing the Enter Key will show TDL Status which should be Active.

#### **System requirements:**

No additional hardware / software infrastructure is required for executing and operation this applications module

### **Setup Guide**

*1. For Tally.ERP 9 Series A Release 3.2 and above*

### Go to **Gateway of Tally > F11: Features > Add-on Features**

Set "**Yes**" to the options **"Enable Group Level Security?"**

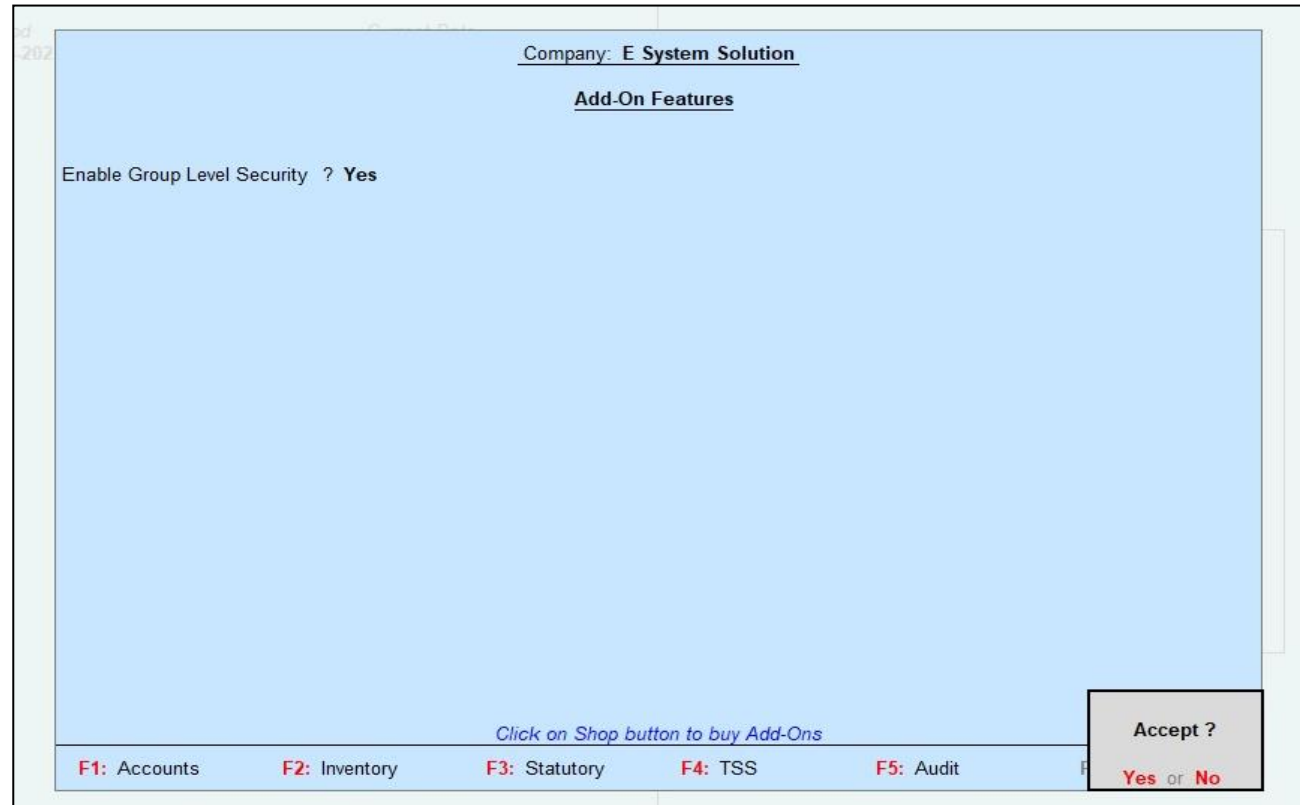

### **Detailed User Guide:**

**1.** List of Users for Company as below.

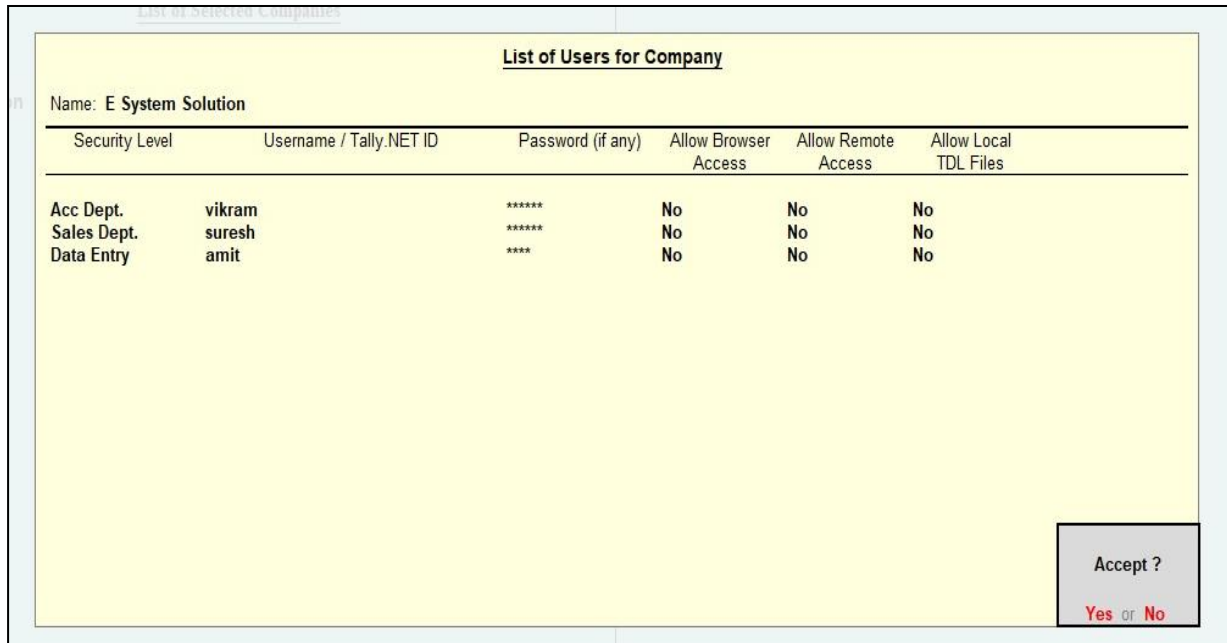

### **2. Gateway of Tally** → **Company Info.** → **Security Control**

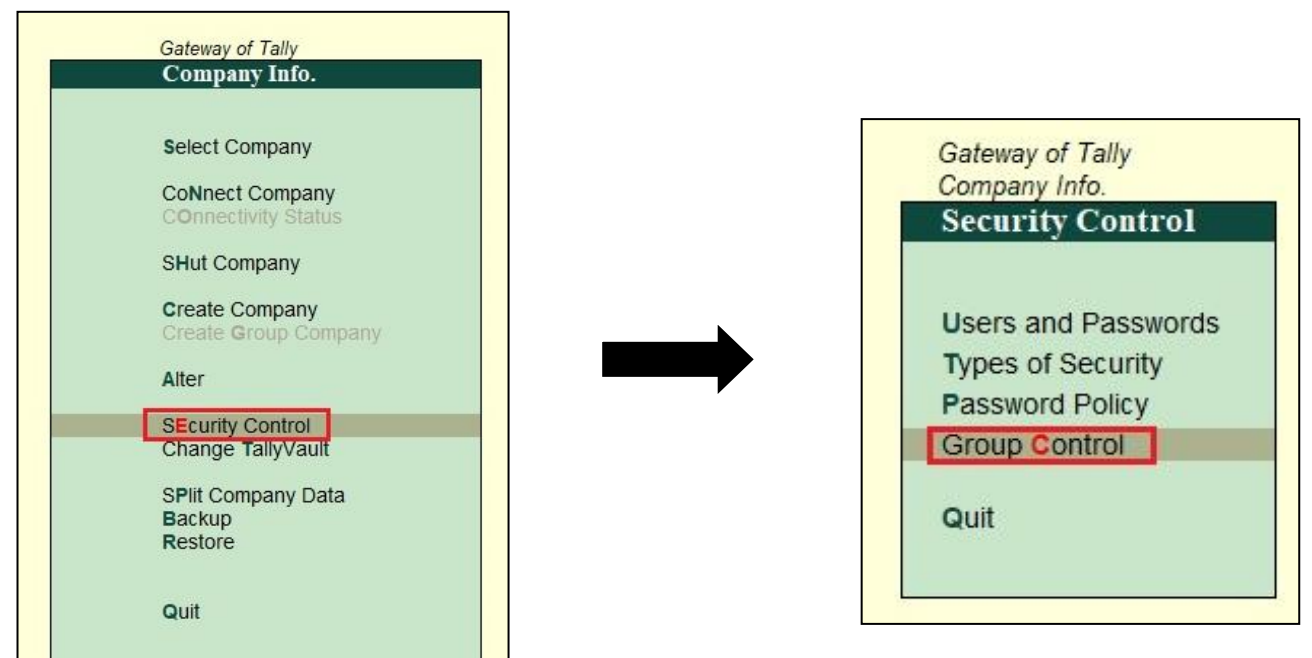

### **A. User Group wise:**

 Here Admin can select a Security level to allow or disallow the Group to Specific Security Level's. Select the Security Level which should be allows or disallow for that Group as shown below.

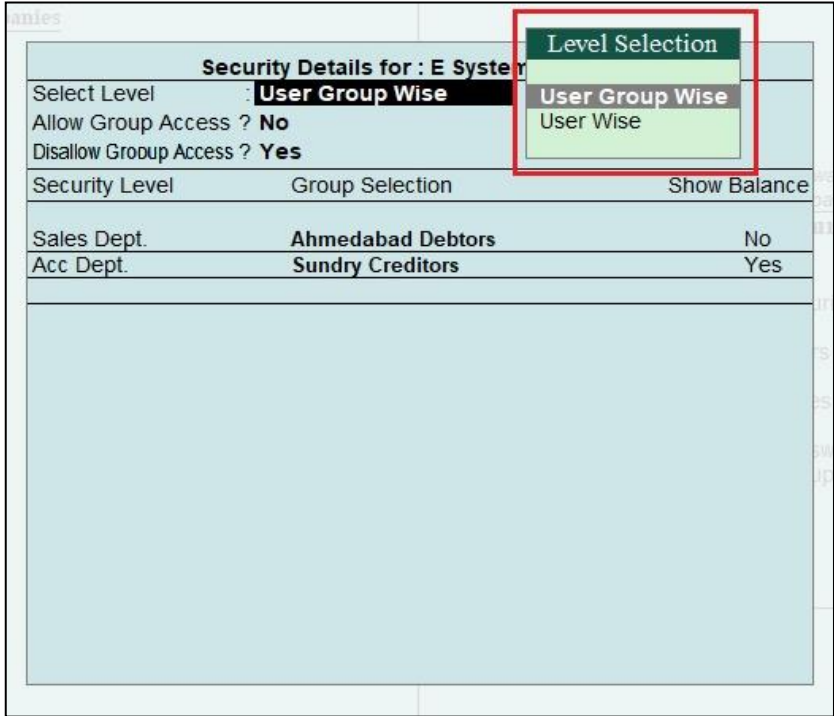

**1.** Accounts login as below.

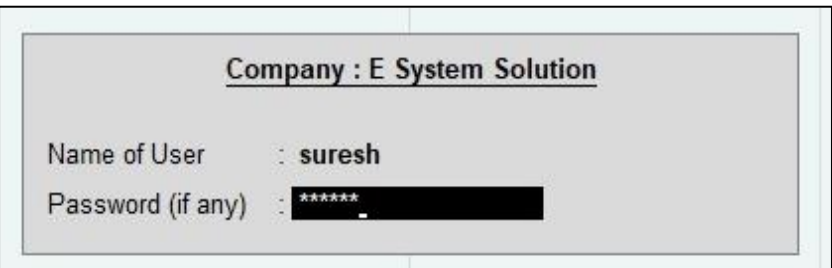

**2.** When user prepare any voucher that specific group's ledger & Amount will not able to display Which selected as disallow group selected.

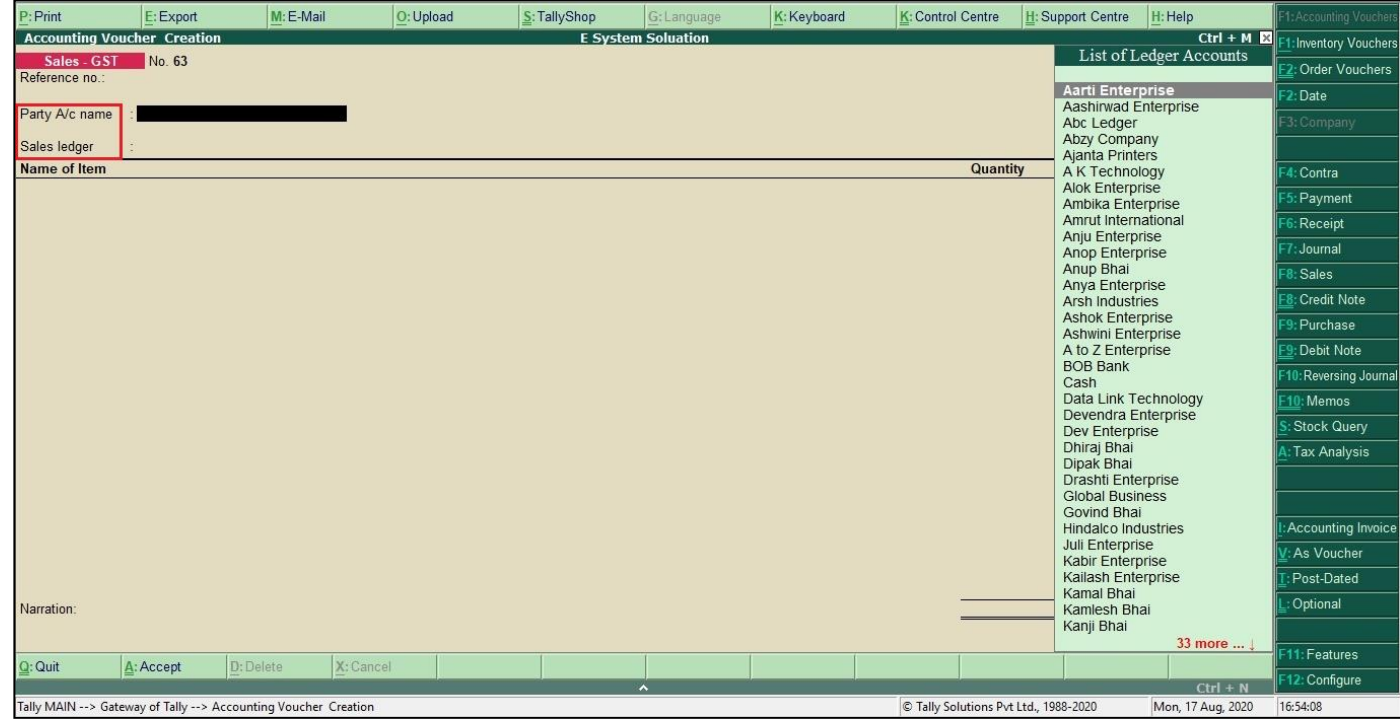

### **3.** Go to **Display** → **Account Books** → **Ledger.**

Disallow ledger will not show in ledger statement selection.

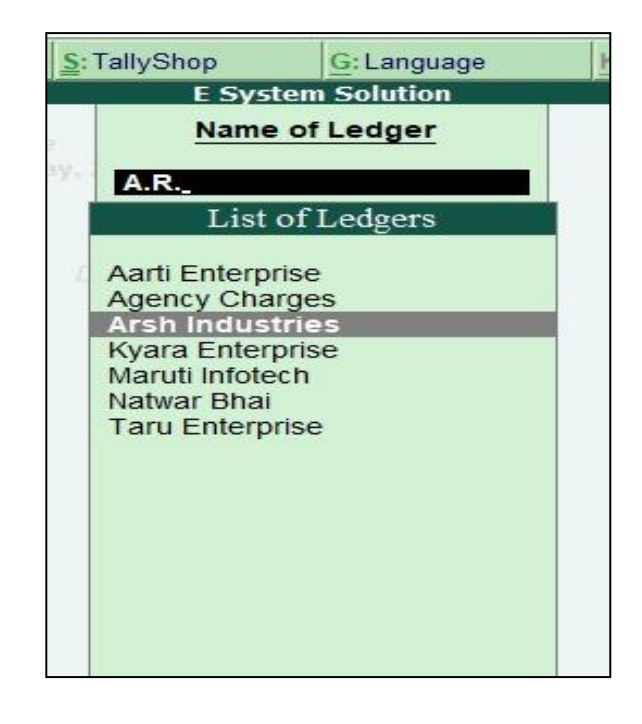

**4.** If we try to Select Ledger as "J.K.Product" which is disallow to Suresh, an Error Message will appear as below.

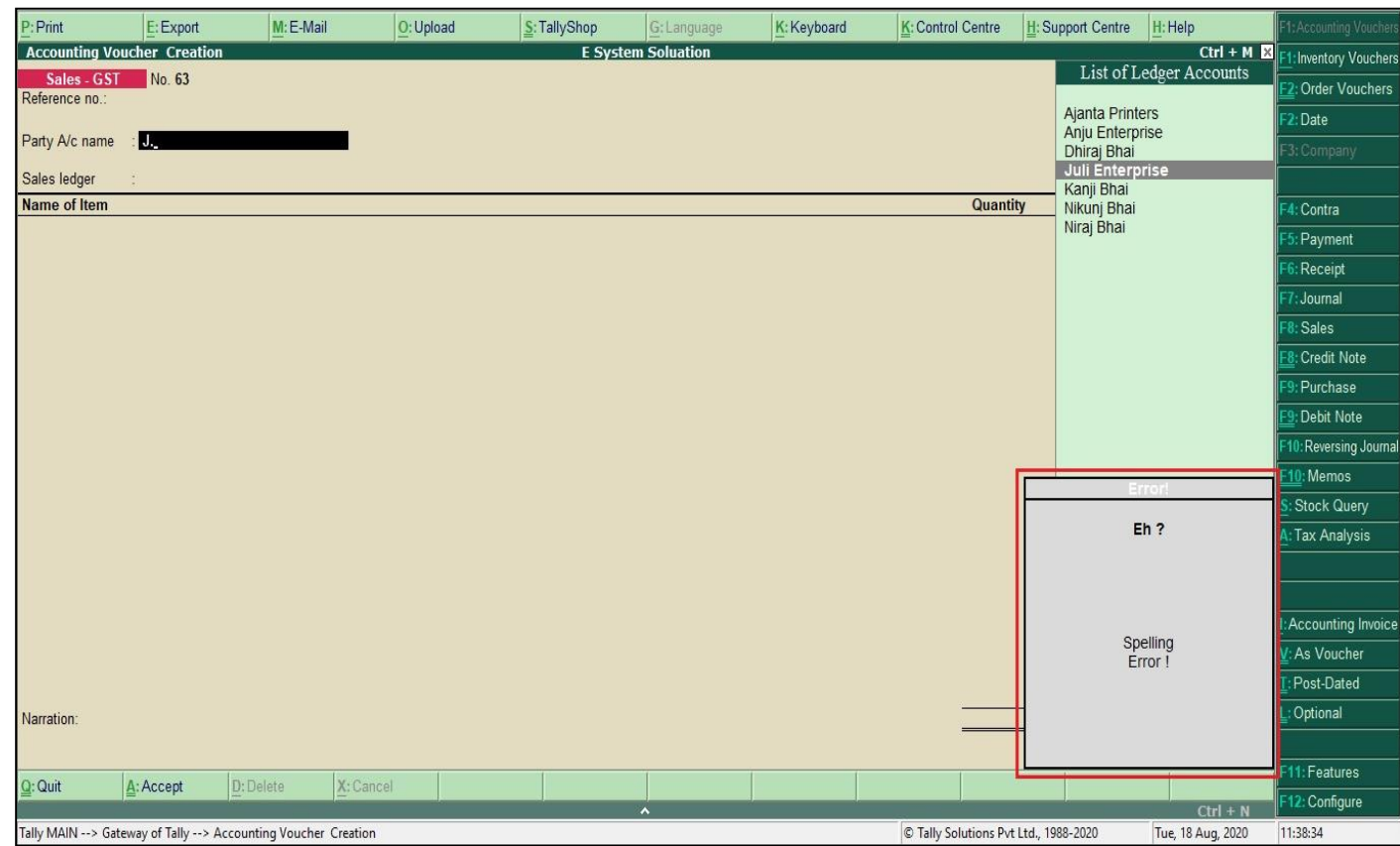

### **B. User wise:**

 Here Admin can select a security level to allow or disallow the Group & show balance to Specific Security Level's. Select the Security Level which should be allows or disallow for that user as shown below.

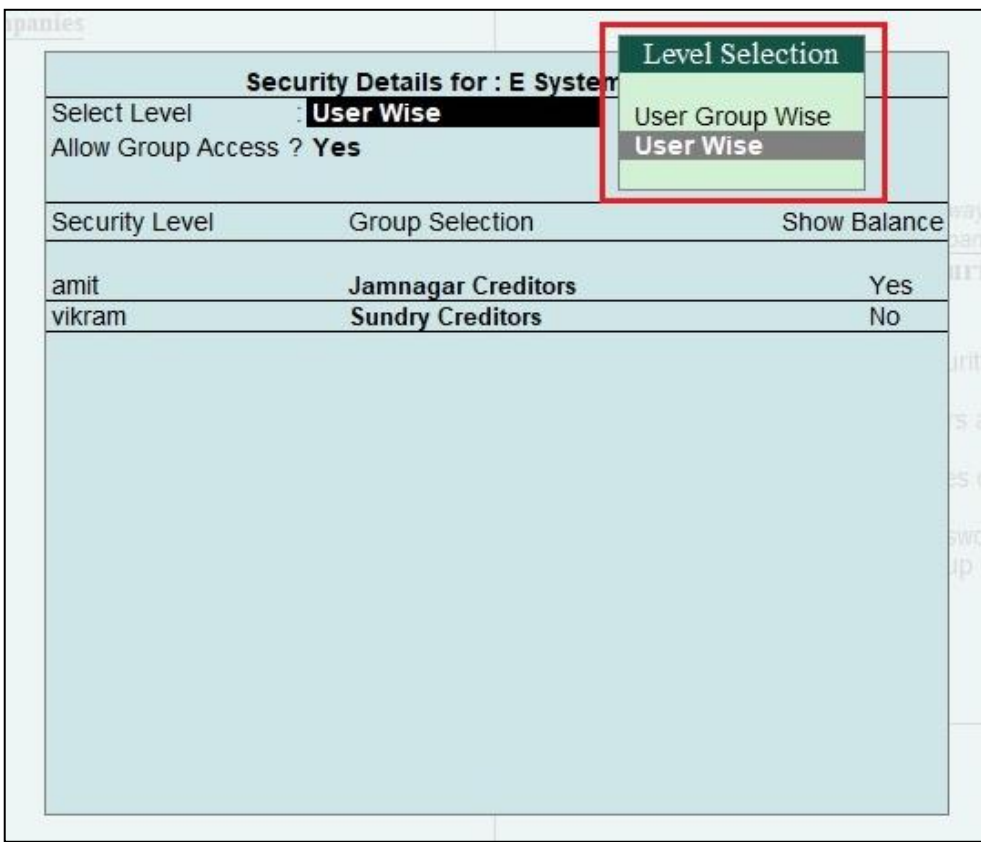

**1.** Accounts login as below.

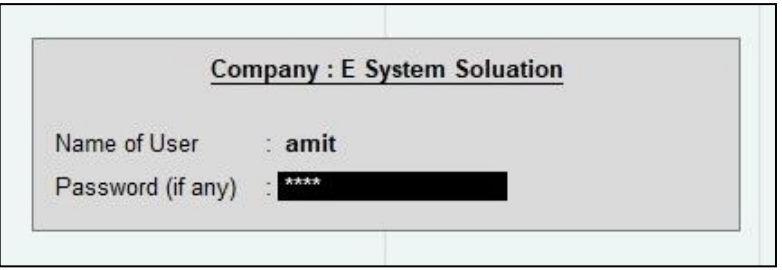

**2.** When user prepare any voucher that specific group's ledger & Amount will able to display Which selected as allow group selection.

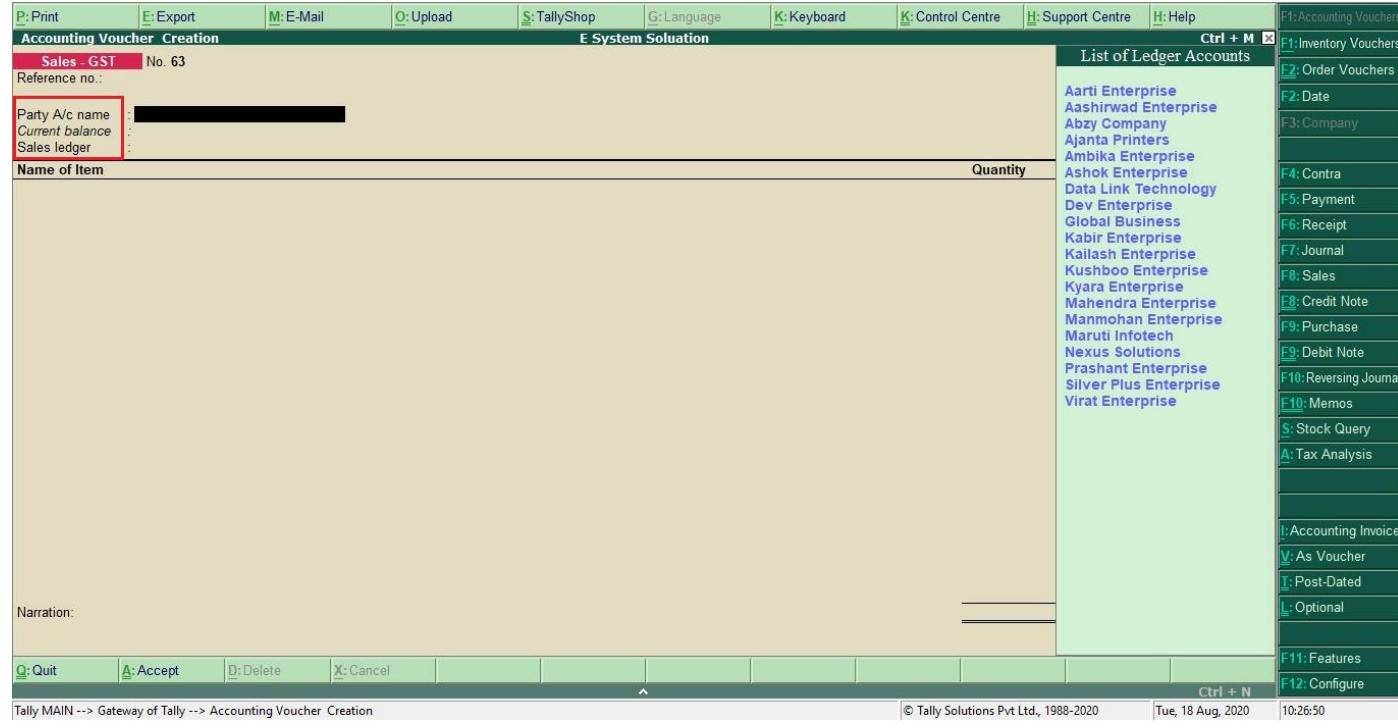

### **3.** Go to **Display** → **Account Books** → **Ledger.**

Only Allow group of ledger is show in ledger statement as shown below.

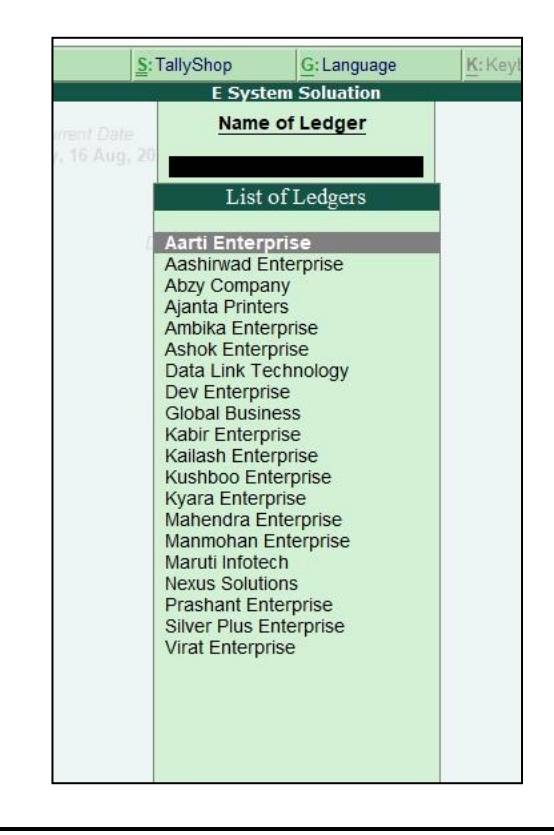

**FAQ** 

#### **Which version/releases of Tally.ERP 9 does the add-on support?**

This add-on will work only with Tally ERP 9 Series A, release 5.1 onwards.

#### **How will I get support for this add-on?**

For any functional support requirements please do write to us on mail@aaplautomation.com or call us at +91-288-2713956/57/58, +91-9023726215/16, 9099908115, 9825036442.

### **If I need some enhancement / changes to be incorporated for the add-on, whom should I contact?**

Please to write to us on mail@aaplautomation.com with your additional requirements and we will revert to you in 24 hours.

#### **Will new features added be available to us?**

We offer one year availability of all support and new features free of cost. After one year, nominal subscription cost will be applicable to you to continue to get free support and updates.

#### **What will happen after one year?**

There is no fixed annual charge to be payable mandatory. However if any changes are required in our Add-On to make compatible with New Release of Tally.ERP9 then the modification Charges will be applied.

#### **I am using a multi site. Can I use the same Add-on for all the sites?**

No, one Add-on will work only for 1 site. You need to purchase again if you want to use the same Add-on for more sites.

#### **I have upgraded to a new Tally.ERP 9 Release. What will happen?**

Normally, the add-on will work fine without any glitches. If you face problems with the Add-on, you can contact us for support.

#### **Product and Features Page shows errors with the Add-on, What do I do?**

Check first if the error is because of the Add-on or because of clashes between 2 TDLs (An add-on is also a TDL). In case of clashes, disable one or more TDLs and check which TDL has error. If the Add-on has a problem, you can report it to us.

**My Tally went into educational mode after installing the add-on. What do I do?** Go into **Gateway of Tally** → **Press F12** → **Select Product and Features -> Press F4 and** remove the Add-on from the list and Restart Tally.